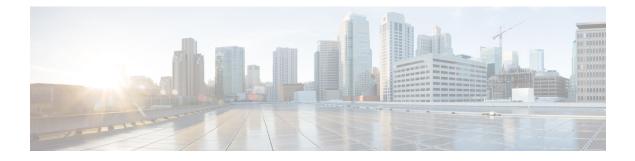

# **Configuring CSR1000V for SD-AVC**

• Allocating VM CPUs for Cisco CSR1000V, on page 1

## Allocating VM CPUs for Cisco CSR1000V

Use this task to allocate CPU resources when setting up a Cisco Cloud Services Router CSR1000V as a host for the SD-AVC network service.

Before you begin

**Step 1** On the VMware ESXi hypervisor client that is hosting the Cisco CSR, edit the CSR that is hosting the SD-AVC network service. Allocate 8 CPUs to the virtual machine. (For small-scale scenarios, fewer CPUs may be necessary. See System Requirements: SD-AVC Network Service Host.

| 2-CSR-SD-196.231-232 - Virtu | al Machine Properties |
|------------------------------|-----------------------|
| Hardware Options Resources F | Profiles VServices    |
| Show All Devices             | Add Remove            |
| Hardware                     | Summary               |
| Memory                       | 16384 MB              |
| 📮 CPUs                       | 8                     |
| 1 Video card                 | Video card            |

**Step 2** On the CSR device, execute the following:

(config) #platform resource service-plane-heavy
Please reboot to activate this template

**Step 3** Copy the running configuration to the starting configuration.

copy running-config startup-config

**Step 4** Reload the device.

reload

#### **Step 5** Use show platform software cpu alloc to check the number of CPU cores allocated.

Check the command output for the Control plane cpu alloc line. The output indicates 4 CPUs (numbered 0 to 3).

#### (config) #show platform software cpu alloc

```
CPU alloc information:
Control plane cpu alloc: 0-3
Data plane cpu alloc: 4-7
Service plane cpu alloc: 0-3
Template used: CLI-service_plane_heavy
```

### **Note** If the VM has only 4 cores allocated, the **Control plane cpu alloc** line in the command output shows only a single CPU (numbered 0).

```
CPU alloc information:
Control plane cpu alloc: 0
Data plane cpu alloc: 1-3
Service plane cpu alloc: 0
Template used: CLI-control_plane_heavy
```